## **Inhaltsverzeichnis**

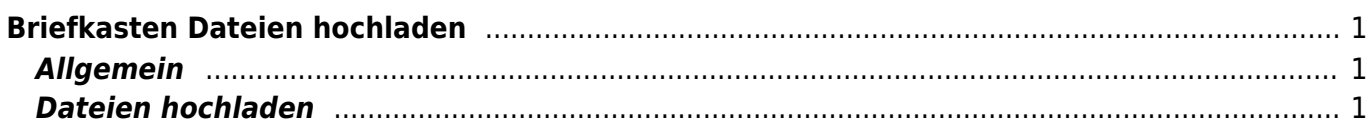

Last update: 2023/11/23 20:19 webplattformen:sharepoint:briefkasten\_hochladen https://www.wiki.hedingen.schule/doku.php?id=webplattformen:sharepoint:briefkasten\_hochladen

# <span id="page-2-0"></span>**Briefkasten Dateien hochladen**

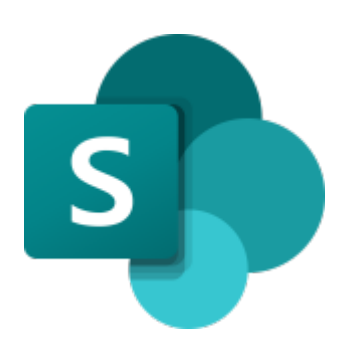

**[Sharepoint](https://schulehedingen.sharepoint.com/)** 

## <span id="page-2-1"></span>**Allgemein**

Wenn die Lehrperson einen Briefkasten eingerichet hat, kannst du dort Dateien hochladen.

# <span id="page-2-2"></span>**Dateien hochladen**

Nun kannst du den Schülerinnen und Schüler den Link zur Verfügung stellen. Dabei kommen die Schülerinnen und Schüler auf eine separate Seite, wo sie die Datei hochladen können.

1.) Link öffnen

Last

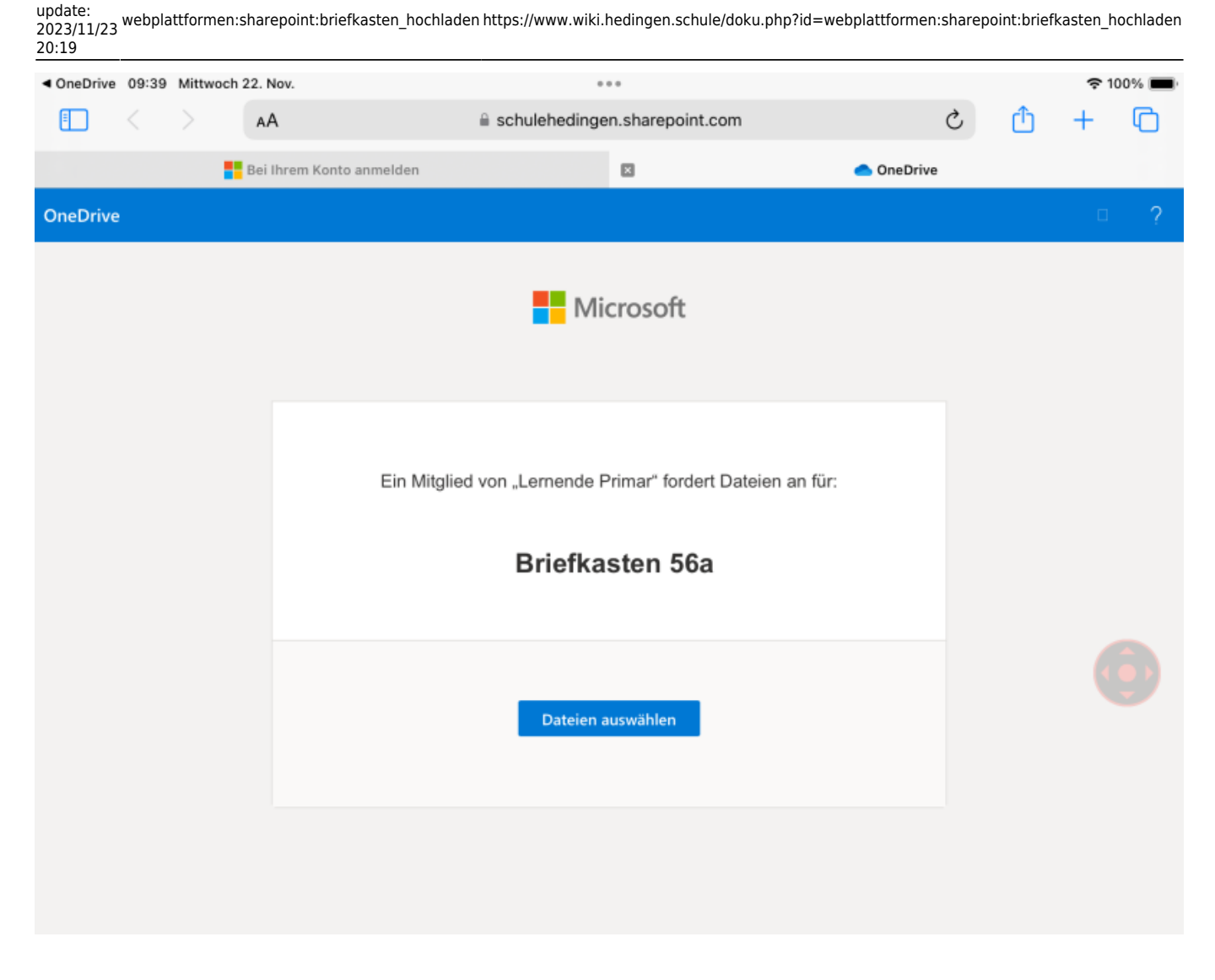

### 2.) Dateien auswählen

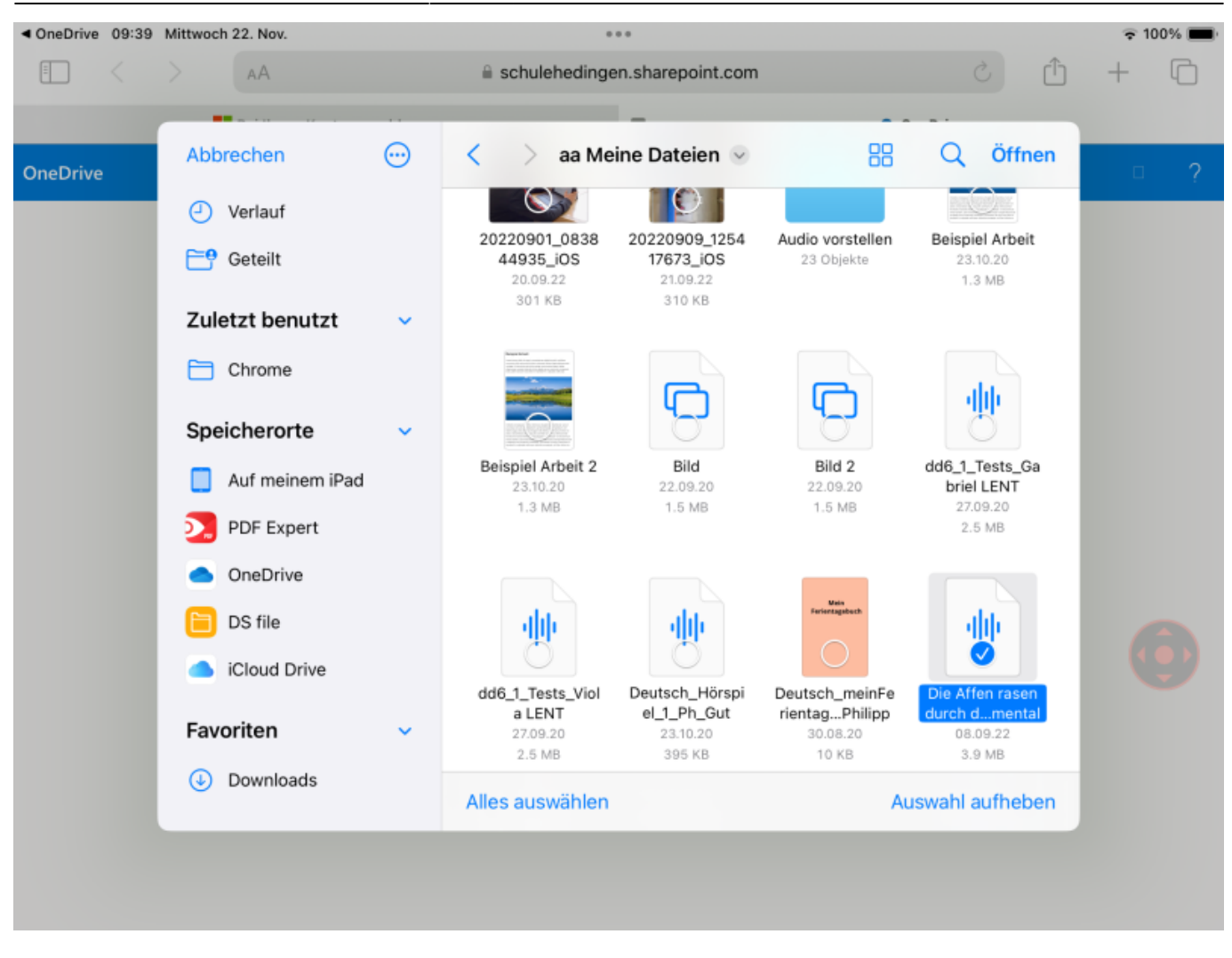

3.) Name eingeben und hochladen

Last

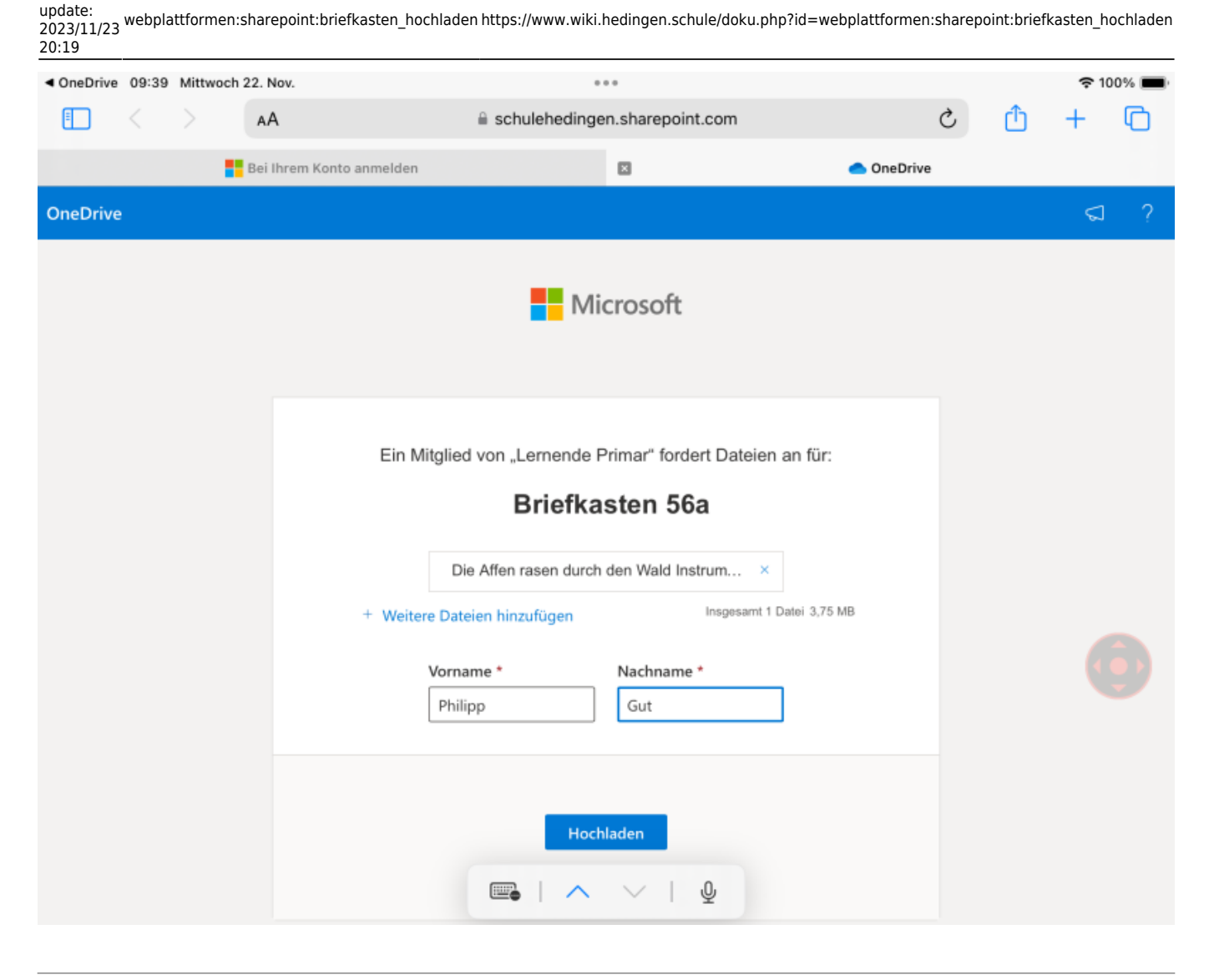

4.) Nun ist die Datei hochgeladen und der Vorgang abgeschlossen

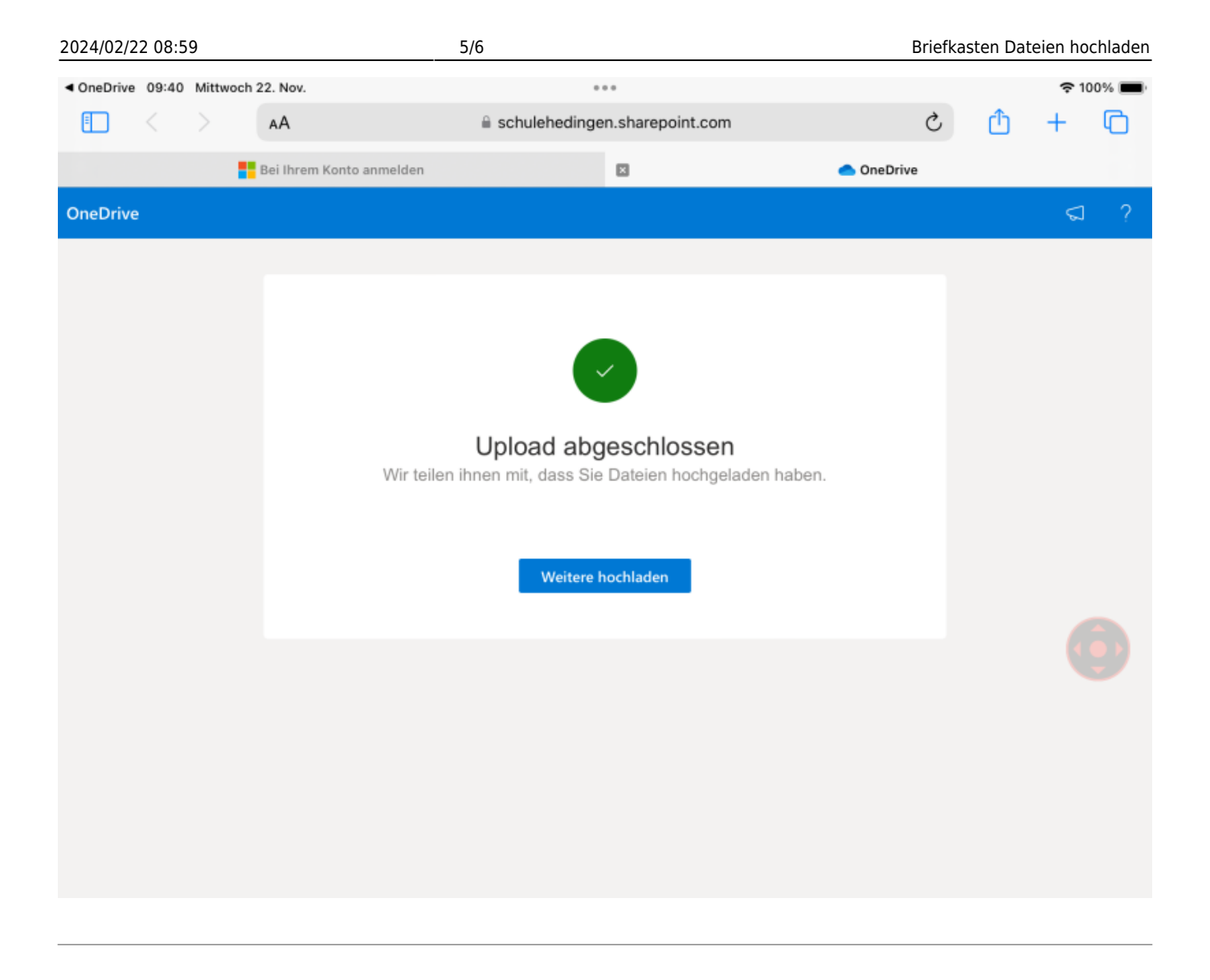

Auf dem iPad kann es vorkommen, dass bei tippen des Link die OneDriveApp öffnet und der Anmeldedialog kommt, den es dafür nicht braucht. In diesem Fall im Browser öffen tippen.

Last

update: 2023/11/23 20:19 webplattformen:sharepoint:briefkasten\_hochladen https://www.wiki.hedingen.schule/doku.php?id=webplattformen:sharepoint:briefkasten\_hochladen

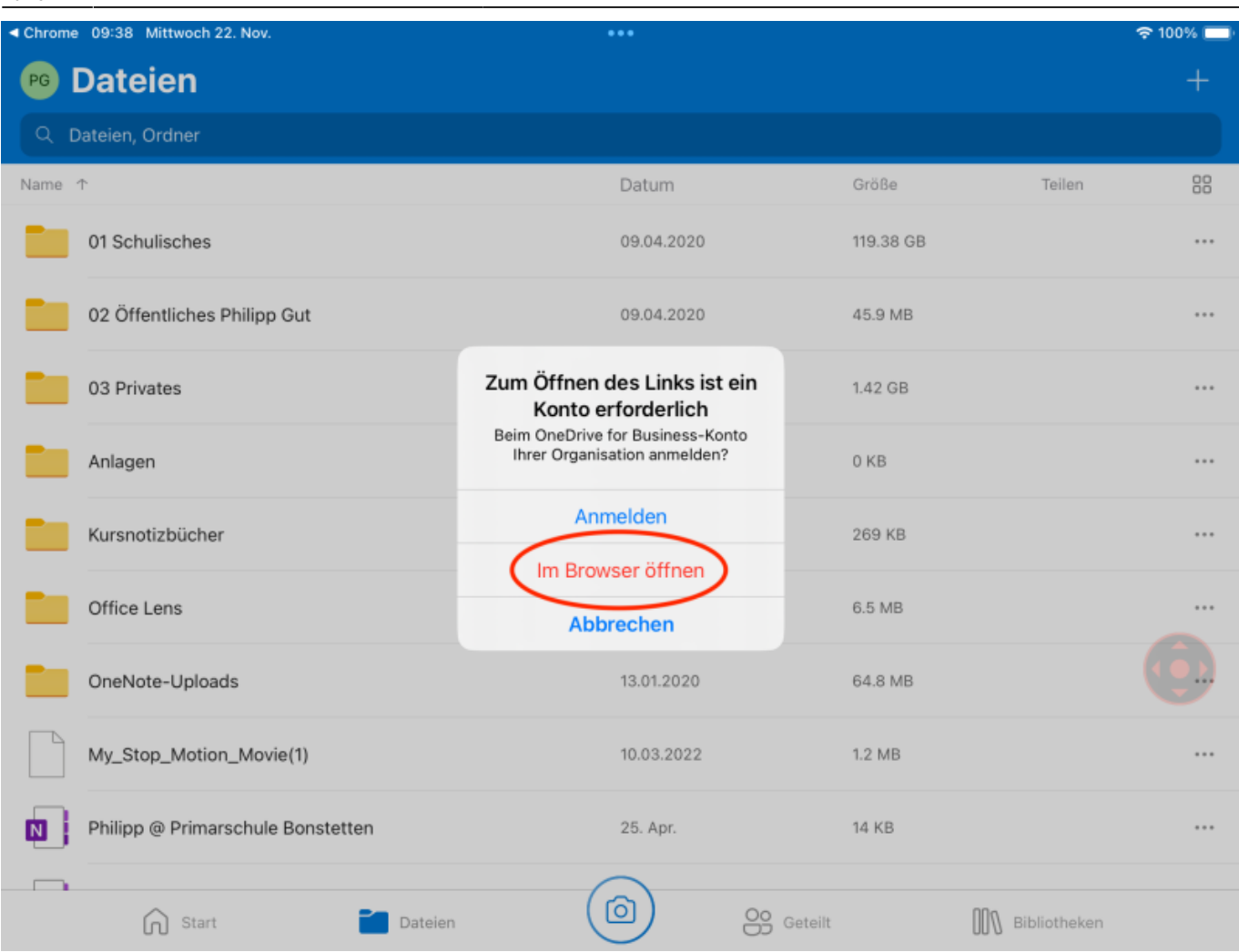

#### From:

<https://www.wiki.hedingen.schule/> - **Wiki der Schule Hedingen**

#### Permanent link:

**[https://www.wiki.hedingen.schule/doku.php?id=webplattformen:sharepoint:briefkasten\\_hochladen](https://www.wiki.hedingen.schule/doku.php?id=webplattformen:sharepoint:briefkasten_hochladen)**

### Last update: **2023/11/23 20:19**